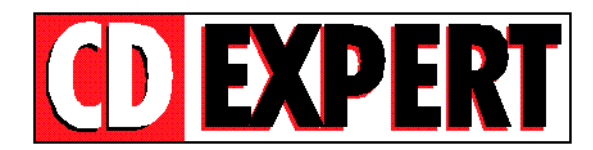

## **SELECIONANDO PAPEL DE PAREDE PELO THUMBS**

**=============================================**

Você poderá utilizar o papel de parede (Wallpaper) para personalizar o seu Windows através do ThumbsPlus.

Selecione a figura que será colocada como Papel de Parede no diretório **\X\_BONUS\FUNDOS**. Clique no menu **File** e escolha a opção **Wallpaper.**

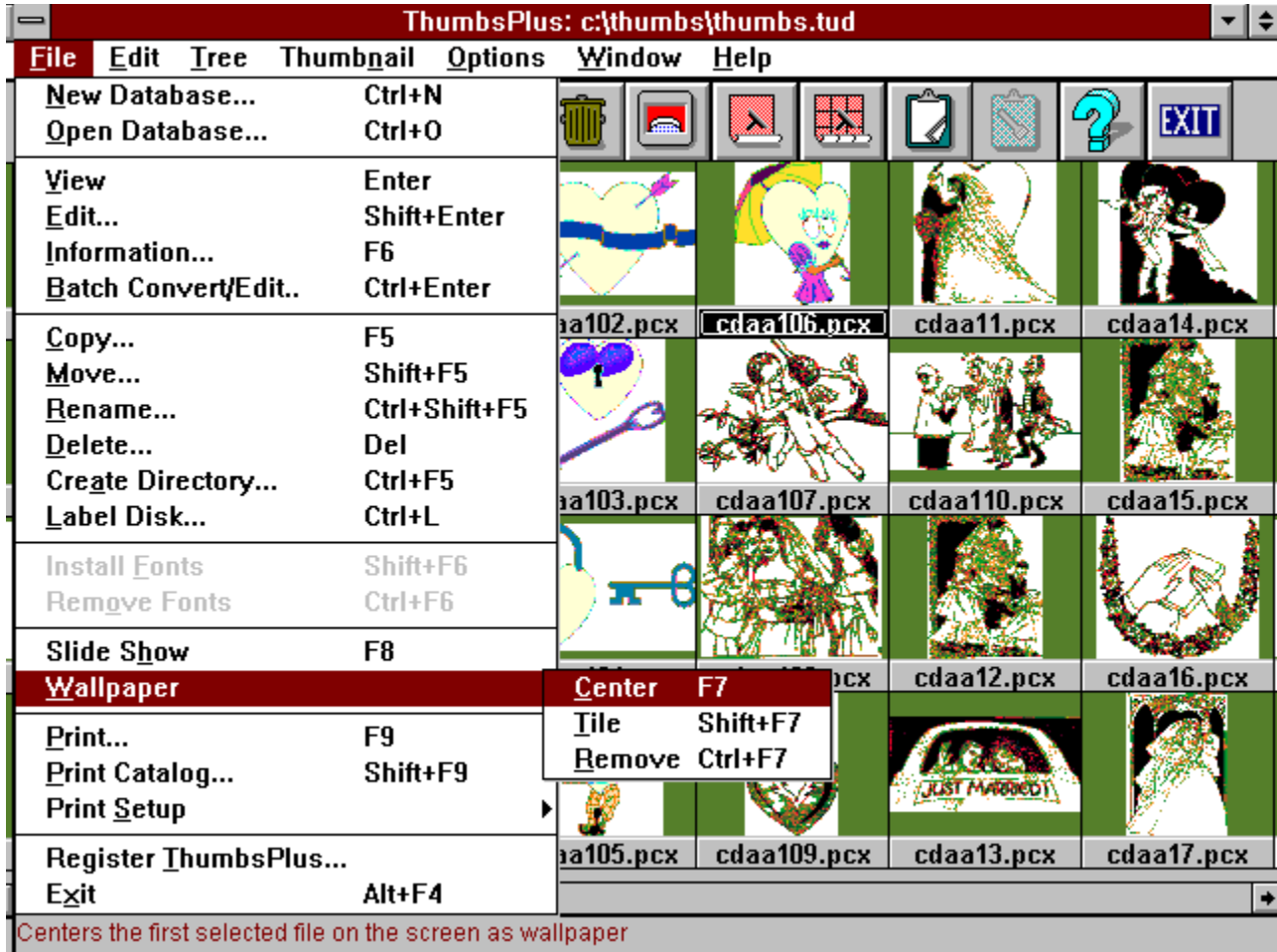

A figura acima, mostra quais passos deverão ser seguidos para que você troque o pano de fundo de seu Windows.

No exemplo acima, colocamos o clipart **CDAA106.PCX** como pano de fundo, caso você queira economizar tempo, basta escolher a FOTO desejada e apertar a tecla F7.